# Vždy pripravení pomôcť

www.philips.com/support Zaregistrujte svoj produkt a získajte podporu na

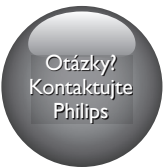

DVP2880 DVP2882

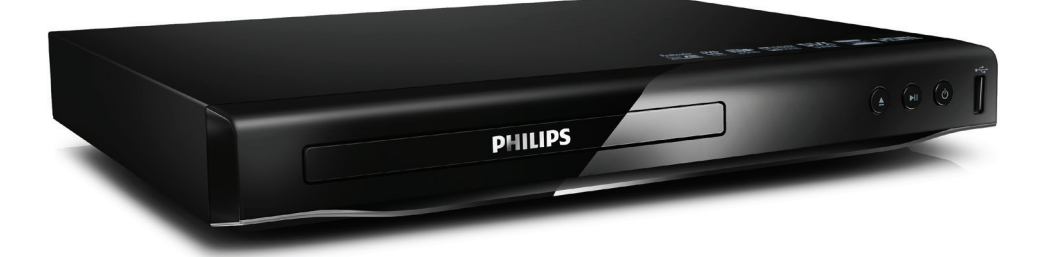

# Príručka užívateľa

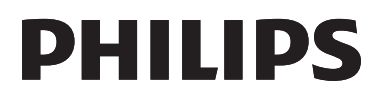

## Bezpečnosť a dôležité upozornenie

Skôr ako začnete používať tento prehrávač DVD, prečítajte si všetky pokyny a uistite sa, že im rozumiete. Ak sa nebudete riadiť uvedenými pokynmi a dôjde tak k poškodeniu zariadenia, záruka stráca platnosť.

## Bezpečnosť

## Nebezpečenstvo zásahu elektrickým prúdom!

- Nikdy neodstraňujte kryt tela zariadenia.
- Produkt alebo príslušenstvo nikdy nevystavujte dažďu ani vode. Do blízkosti produktu nikdy neumiestňujte nádoby s tekutinami, ako sú napr. vázy. Ak sa na produkt alebo do jeho vnútra dostane kvapalina, okamžite ho odpojte od napájacej zásuvky. Pred ďalším používaním produktu sa obráťte na službu starostlivosti o zákazníkov spoločnosti Philips a nechajte ho skontrolovať.
- Produkt a príslušenstvo nikdy neumiestňujte do blízkosti otvoreného ohňa ani iných zdrojov tepla vrátane priameho slnečného svetla.
- Do vetracích a iných otvorov na produkte nikdy nevkladajte predmety.
- Ak ako odpájacie zariadenie slúži sieťová zástrčka alebo prepájacie zariadenie, musí zostať ľahko prístupné na okamžité použitie.
- Batérie (súprava batérií alebo vstavané batérie) nesmú byť vystavené zdrojom nadmerne vysokej teploty, ako je napríklad slnečné žiarenie, oheň alebo podobné zdroje tepla.
- Pred búrkou odpojte produkt od elektrickej zásuvky.
- Pri odpájaní napájacieho kábla vždy ťahajte za zástrčku, nikdy nie za kábel.

## Riziko skratu alebo požiaru.

- Pred pripojením produktu k elektrickej zásuvke sa uistite, že napätie v sieti zodpovedá hodnote uvedenej na zadnej alebo spodnej strane produktu.
- Na zástrčky napájacieho kábla nevyvíjajte tlak. Uvoľnené zástrčky napájacieho kábla môžu spôsobiť iskrenie alebo požiar.

## Riziko poranenia osôb alebo poškodenia produktu!

- Aby ste predišli vystaveniu laserovému žiareniu, zariadenie nerozoberajte.
- Nedotýkajte sa optickej šošovky vo vnútri priečinka na disk.
- Produkt alebo iné predmety nikdy neukladajte na napájacie káble alebo iné elektrické zariadenia.
- Ak sa produkt prepravuje pri teplote pod 5 °C, odbaľte ho a pred zapojením do napájacej zásuvky počkajte, kým jeho teplota nedosiahne teplotu v miestnosti.

## Riziko prehriatia.

• Tento produkt nikdy neinštalujte do obmedzeného priestoru. Okolo produktu vždy nechajte aspoň 10 cm voľného miesta na vetranie. Uistite sa,že závesy ani iné predmety nezakrývajú vetracie otvory na výrobku.

## Riziko kontaminácie.

- Batérie vyberte, ak sú úplne vybité alebo vtedy, ak diaľkové ovládanie nebudete dlhšiu dobu používať.
- Batérie obsahujú chemické látky. Je potrebné ich likvidovať správnym spôsobom.

## Riziko prehltnutia batérií.

• Produkt alebo diaľkové ovládanie môže obsahovať batériu v tvare mince, pri ktorej hrozí riziko prehltnutia. Batériu vždy uchovávajte mimo dosahu detí.

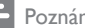

#### Poznámka

- Identifikáciu a menovité hodnoty napájania nájdete na typovom štítku na zadnej a spodnej strane výrobku.
- Pred zapájaním alebo prepájaním akýchkoľvek káblov sa uistite, že sú všetky zariadenia odpojené od elektrickej zásuvky.

## Starostlivosť o váš produkt

- Do priečinka na disk nevkladajte okrem diskov žiadne iné predmety.
- Do priečinka na disk nevkladajte pokrivené ani popraskané disky.
- Produkt čistite iba pomocou tkaniny z mikrovlákna.

## Starostlivosť o životné prostredie

Likvidácia použitého produktu a batérie

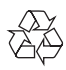

Pri navrhovaní výrobku a jeho a výrobe sa použili vysokokvalitné materiály a súčasti, ktoré možno recyklovať a znova využiť.

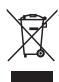

Tento symbol na výrobku znamená, že sa na daný výrobok vzťahuje Európska smernica 2012/19/EÚ.

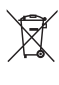

Tento symbol znamená, že výrobok obsahuje batérie, ktoré na základe smernice Európskej únie 2013/56/EÚ nemožno likvidovať spolu s bežným domovým odpadom.

Informujte sa o miestnom systéme separovaného zberu elektrických a elektronických výrobkov a batérií. Postupujte podľa miestnych predpisov a nikdy nelikvidujte výrobok ani batérie s bežným komunálnym odpadom. Správna likvidácia starých výrobkov a batérií pomáha zabrániť negatívnym dopadom na životné prostredie a ľudské zdravie.

## Odstraňovanie jednorazových batérií

Ak chcete odstrániť jednorazové batérie, pozrite si časť o inštalácii batérií.

## Súlad so smernicami

 $\epsilon$ 

Tento výrobok spĺňa požiadavky Európskeho spoločenstva týkajúce sa rádiového rušenia.

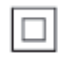

Toto je zariadenie triedy CLASS II s dvojitou izoláciou a bez dodaného ochranného uzemnenia.

## Autorské práva

 $\begin{bmatrix} 1 \\ 1 \\ 1 \end{bmatrix}$ Be responsible Respect copyrights

Tento produkt obsahuje technológiu ochrany proti kopírovaniu, ktorá je chránená patentmi USA a inými právami týkajúcimi sa duševného vlastníctva spoločnosti Rovi Corporation. Spätné inžinierstvo a demontáž sú zakázané.

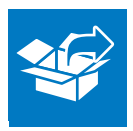

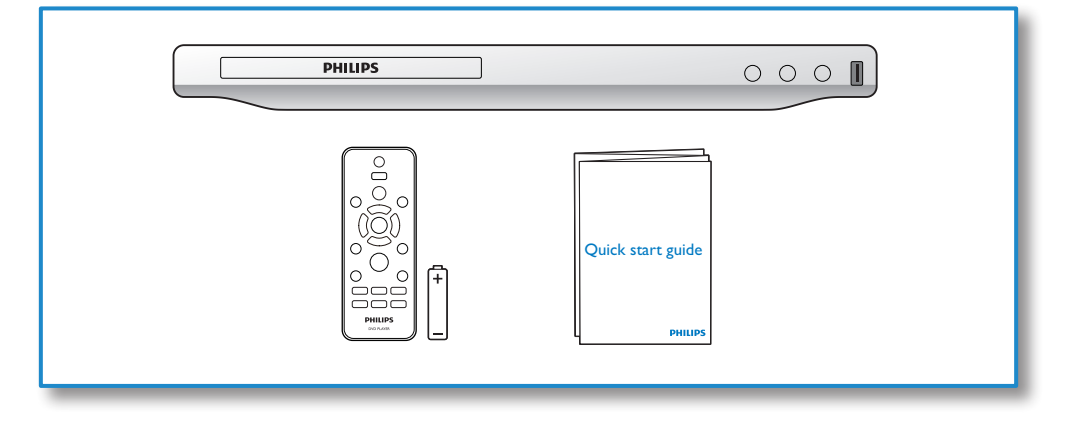

# 1

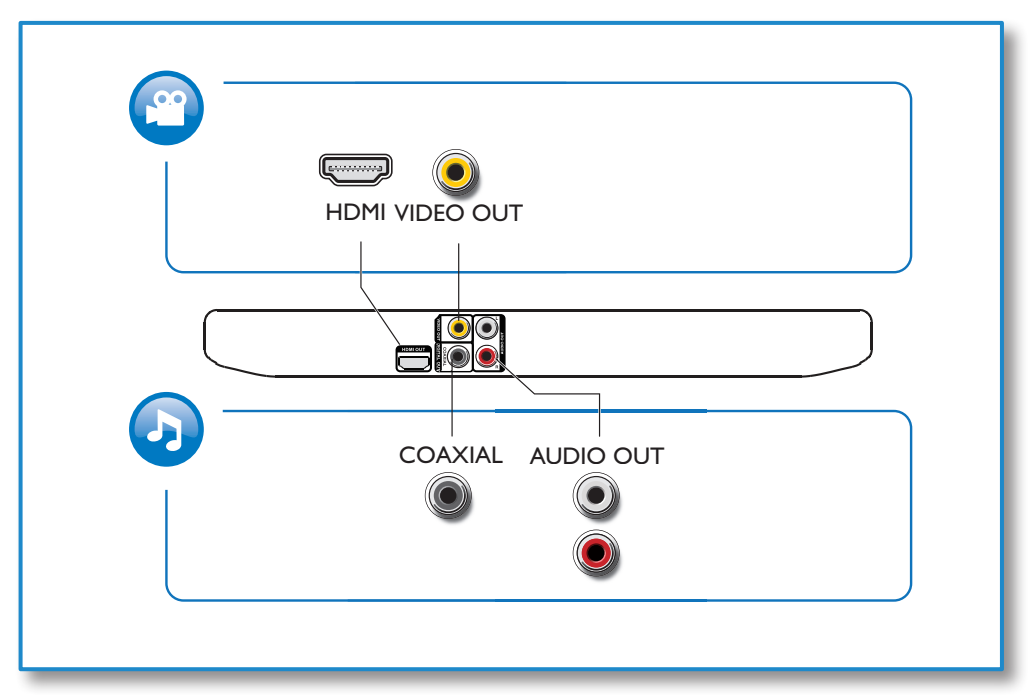

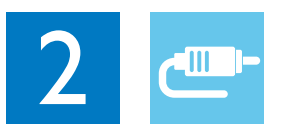

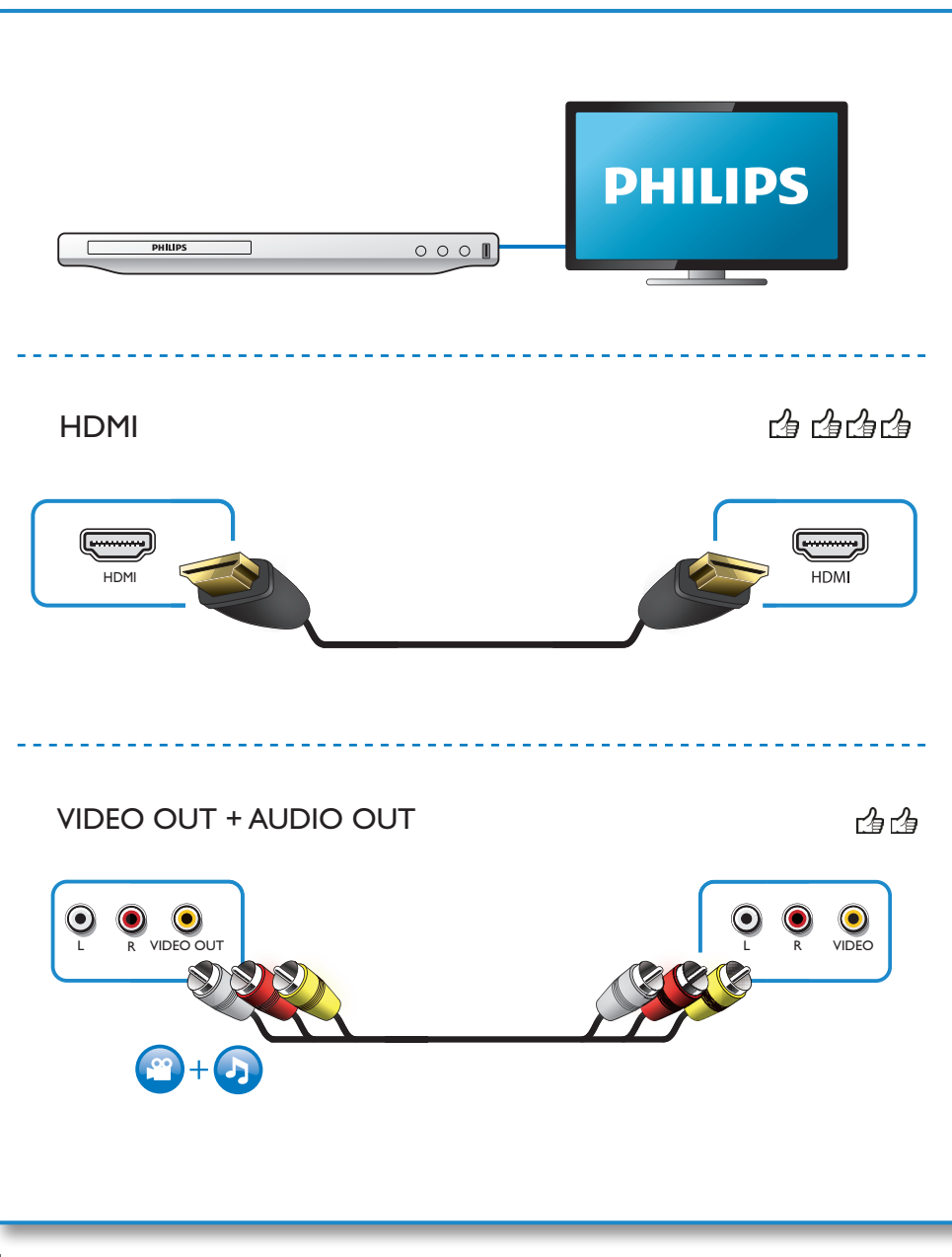

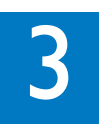

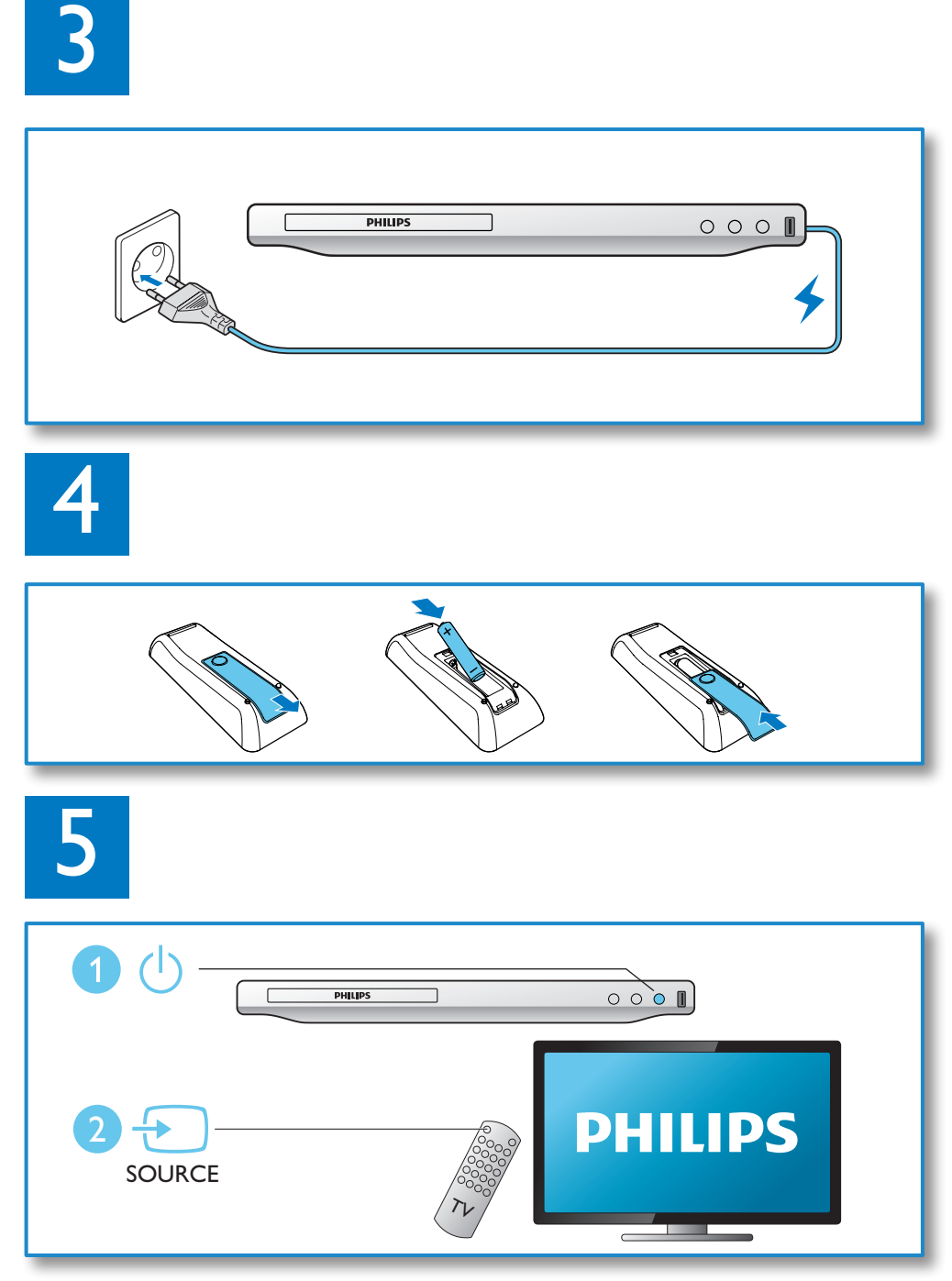

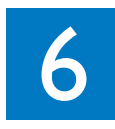

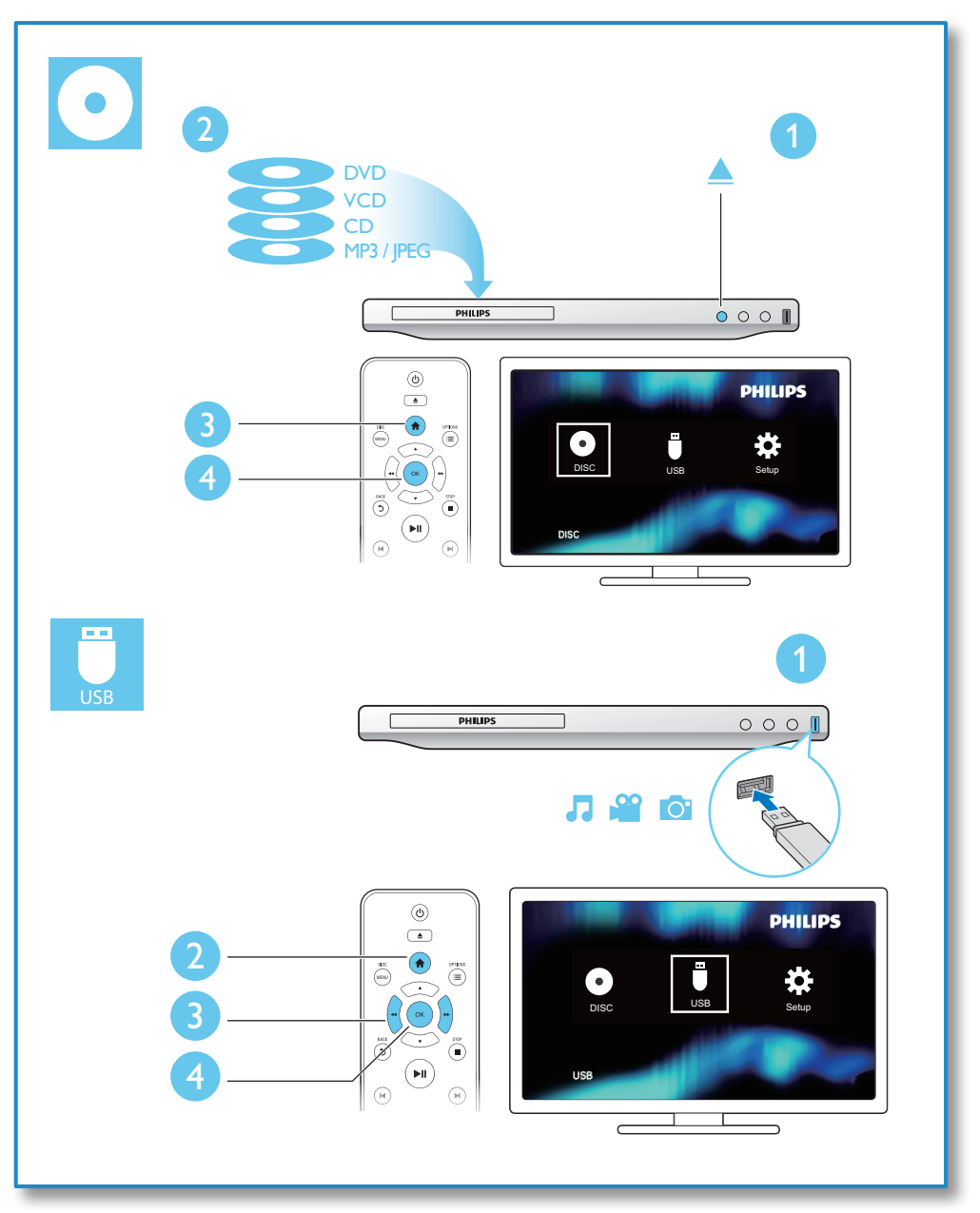

# Obsah

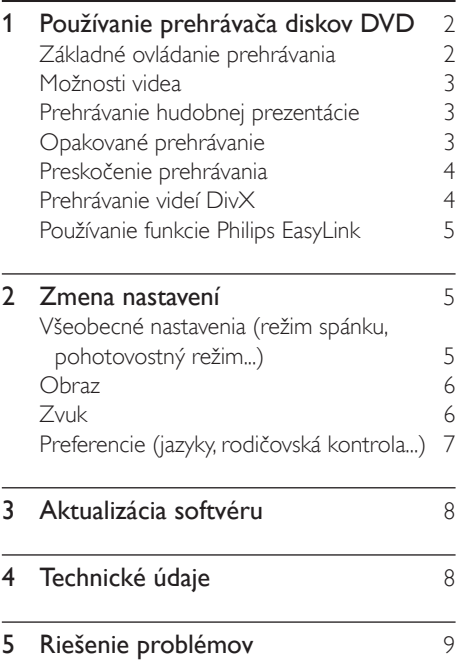

## <span id="page-9-0"></span>1 Používanie prehrávača diskov DVD

Blahoželáme vám ku kúpe a vítame vás medzi používateľmi produktov spoločnosti Philips. Ak chcete naplno využiť podporu ponúkanú spoločnosťou Philips, zaregistrujte svoj produkt na lokalite www.philips.com/welcome.

## Základné ovládanie prehrávania

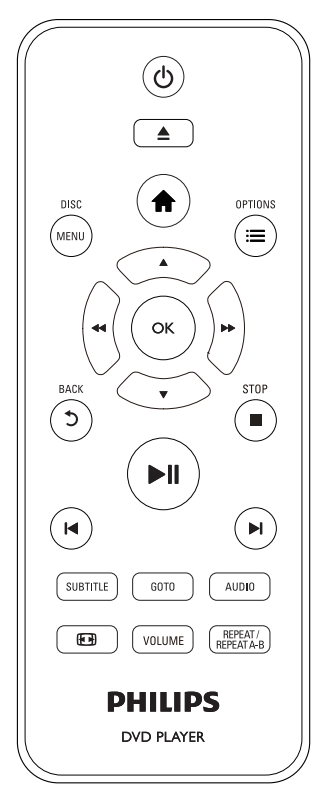

Počas prehrávania môžete prehrávač ovládať pomocou nasledujúcich tlačidiel.

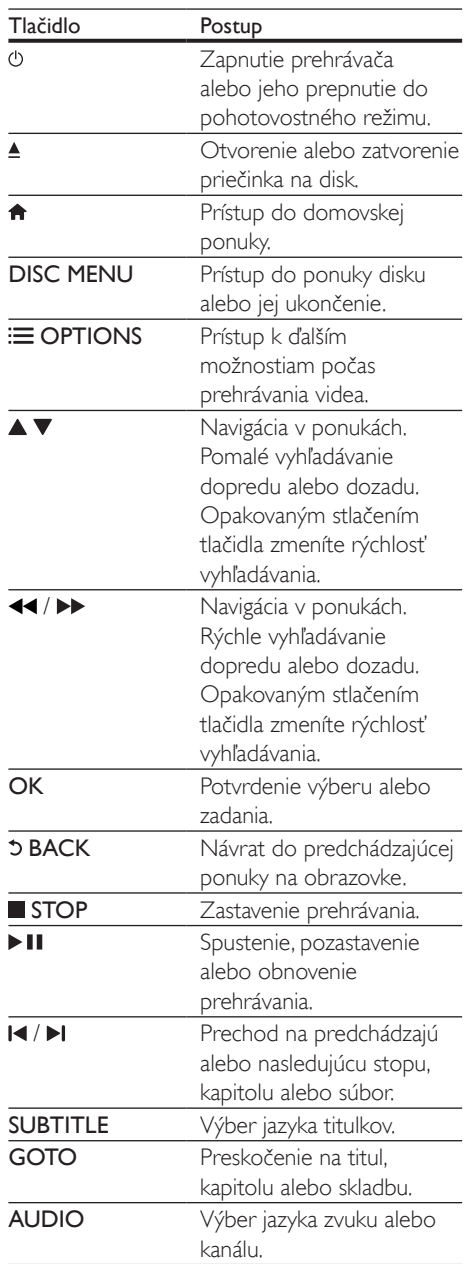

<span id="page-10-0"></span>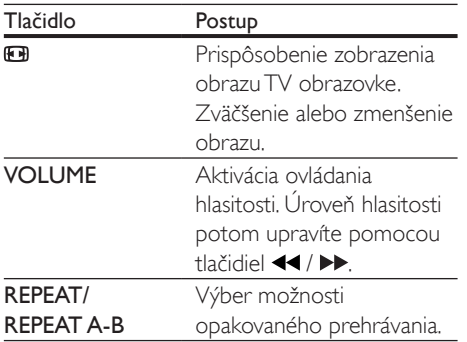

## Možnosti videa

Počas prehrávania videa môžete stlačením tlačidla **E OPTIONS** prejsť na nasledujúce možnosti.

- [Info]: Zobrazenie informácií o aktuálne prehrávanom obsahu.
- [PBC]: Zobrazenie alebo vynechanie ponuky s obsahom na diskoch VCD a SVCD.
- [Pomer strán]: Výber formátu zobrazenia obrázkov na ich prispôsobenie veľkosti televíznej obrazovky.
- [Hlasitosť]: Zmena úrovne hlasitosti.
- **[Zorný uhol]**: Výber uhla kamery na sledovanie videa.

## Prehrávanie hudobnej prezentácie

Prehrávajte hudbu a obrázky súčasne a vytvárajte tak hudobné prezentácie.

- 1 Spustite prehrávanie hudobného súboru z disku alebo úložného zariadenia USB.
- 2 Pomocou tlačidla  $\blacktriangle \blacktriangledown$  prehľadávajte súbory obrázkov.
- 3 Vyberte obrázok z toho istého disku alebo úložného zariadenia USB a stlačením tlačidla OK spustite prezentáciu.
- 4 Stlačením tlačidla prezentáciu ukončite.<br>5 Opätovným stlačením tlačidla zastavíte.
- 5 Opätovným stlačením tlačidla zastavíte prehrávanie hudby.

## Ovládanie prehrávania fotografií

Počas prezentácie fotografií ovládajte prehrávanie pomocou diaľkového ovládania.

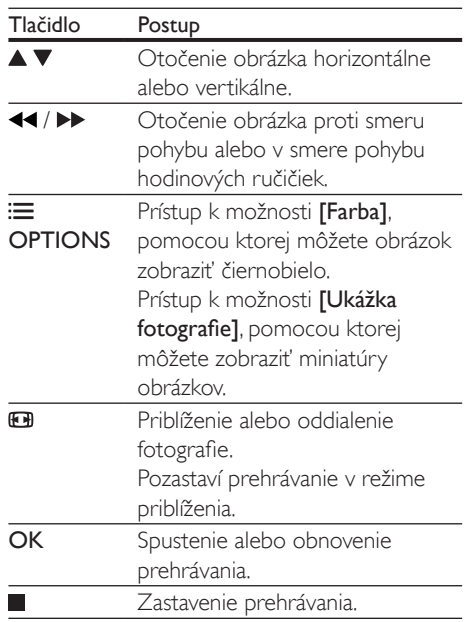

## Opakované prehrávanie

Počas prehrávania stlačte tlačidlo REPEAT/ REPEAT A-B , potom opakovaným stláčaním tlačidla </a> vyberte možnosť opakovaného prehrávania.

- Opakované prehrávanie aktuálneho titulu, kapitoly alebo skladby.
- Opakované prehrávanie celého obsahu disku alebo aktuálneho priečinka na úložnom zariadení USB.

## <span id="page-11-0"></span>Opakované prehrávanie konkrétnej časti

- Opakovaným stlačením tlačidla REPEAT/ REPEAT A-B označte začiatočný bod značkou **SA**
- $2$   $7$ nova stlačte tlačidlo REPEAT/REPEAT A-B a označte konečný bod značkou  $\bigoplus$ AB .
	- » Spustí sa opakované prehrávanie označenej časti.
- 3 Ak chcete zrušiť opakované prehrávanie, stláčajte tlačidlo REPEAT/REPEAT A-B , až kým sa nezobrazí [Vyp.].

#### Poznámka

• Opakované prehrávanie označenej časti je možné len v rámci jedného titulu alebo skladby.

## Preskočenie prehrávania

Počas prehrávania môžete preskočiť na konkrétny titul, kapitolu alebo skladbu.

- 1 Počas prehrávania stlačte tlačidlo GOTO.
	- » Zobrazí sa panel zadania a bliká údaj "0".
- 2 Stlačením tlačidla  $\blacktriangle \blacktriangledown$  vyberte požadované číslo titulu, kapitoly alebo stopy.
- 3 Keď vyberiete požadované číslo, pomocou tlačidiel <</a> </a> zmeňte polohu zadávaného čísla.
- $4 \vee$  prípade potreby zopakujte krok 2 a 3 a zadajte celé číslo titulu, kapitoly alebo stopy.
- 5 Stlačte tlačidlo OK.
	- » Prehrávanie preskočí na zvolený titul, kapitolu alebo skladbu.

## Prehrávanie videí DivX

Môžete prehrávať videá DivX z disku alebo úložného zariadenia USB.

## Kód VOD pre súbory DivX

- Pred zakúpením videí DivX a ich prehrávaním pomocou prehrávača navštívte lokalitu vod.divx.com a zaregistrujte svoj prehrávač pomocou kódu DivX VOD.
- Zobrazenie kódu DivX VOD: stlačte tlačidlo  $\biguparrow$  a vyberte položky [Nastavenie] > [Všeobecné] > [Kód DivX(R) VOD].

#### Titulky videí DivX

- Pomocou tlačidiel **SUBTITLE** vyberte požadovaný jazyk.
- Ak sa titulky nezobrazujú správne, zmeňte súbor znakov, ktorý podporuje titulky DivX. Výber súboru znakov: stlačte tlačidlo

#### a vyberte položky [Nastavenie] > [Predvoľba] > [DivX titulky].

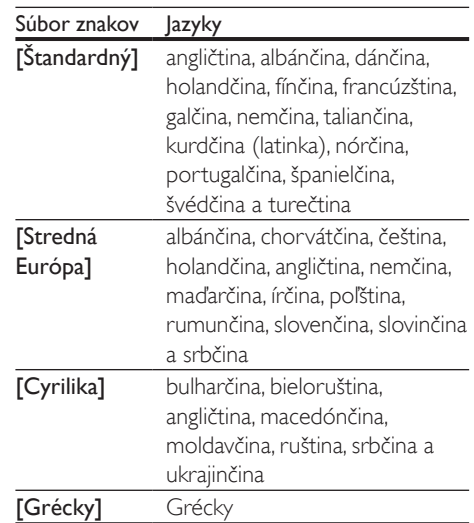

## Poznámka

- Ak chcete z úložného zariadenia USB prehrávať súbory DivX chránené prostredníctvom DRM, pripojte tento prehrávač k televízoru prostredníctvom kábla HDMI.
- Ak chcete použiť funkciu titulkov, uistite sa, že sa názov súboru titulkov zhoduje s názvom súboru videa DivX. Ak je napr. názov súboru videa DivX ..film.avi", uložte súbor s titulkami ako "film.srt" alebo "film.sub".
- Tento prehrávač dokáže prehrať súbory s titulkami v nasledujúcich formátoch: .srt, .sub, .txt, .ssa a .smi.

## <span id="page-12-0"></span>Používanie funkcie Philips EasyLink

Tento prehrávač podporuje funkciu Philips EasyLink, ktorá používa protokol HDMI CEC (Consumer Electronics Control). Na ovládanie zariadení s podporou funkcie EasyLink pripojených prostredníctvom kábla HDMI môžete používať jeden diaľkový ovládač. Spoločnosť Philips neposkytuje 100 % záruku na kompatibilitu televízora so všetkými zariadeniami HDMI CFC

- 1 Pripojte zariadenia kompatibilné s protokolom HDMI CEC prostredníctvom kábla HDMI a na televízore a ostatných pripojených zariadeniach zapnite ovládanie prostredníctvom protokolu HDMI CEC (podrobnosti nájdete v návode na používanie televízora alebo ostatných zariadení).
- 2 Stlačte tlačidlo  $\hat{\mathbf{a}}$ .<br>3 Vyberte položku
- Vyberte položku [Nastavenie]> [Obraz] > [Nastavenie HDMI] > [Nastav.EasyLink].
- 4 Vyberte položku [Zap.] pri nasledujúcich možnostiach: [Easy Link], [Prehrávanie jedným dotykom] a [Pohotovostný režim jedným dotykom].
	- » Funkcia EasyLink je zapnutá.

## Jednodotykové prehrávanie

Pri prehrávaní disku v tomto prehrávači sa televízor automaticky prepne na správny zdroj vstupu videa.

## Jednodotykový pohotovostný režim

Pri prepnutí pripojeného zariadenia (napríklad televízora) do pohotovostného režimu pomocou jeho vlastného diaľkového ovládania sa do pohotovostného režimu automaticky prepne aj tento prehrávač.

# 2 Zmena nastavení

Táto časť vám pomôže zmeniť nastavenia tohto prehrávača.

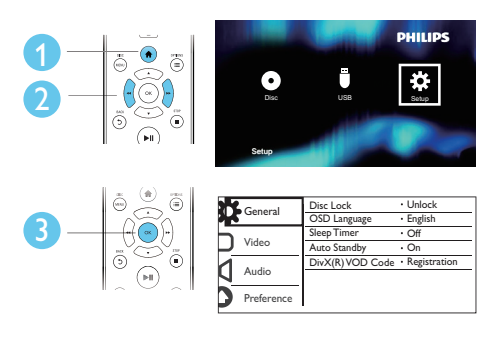

## Poznámka

- Nemôžete zmeniť možnosť ponuky zobrazenú sivou farbou.
- Ak chcete otvoriť ponuku [Predvoľba], zastavte prehrávanie disku.
- Ak sa chcete vrátiť do predchádzajúcej ponuky, stlačte tlačidlo  $\mathfrak{D}$ . Ak chcete opustiť ponuku, stlačte tlačidlo  $\biguparrow$ .

## Všeobecné nastavenia (režim spánku, pohotovostný režim...)

- 1 Stlačte tlačidlo  $\hat{\mathbf{n}}$ .<br>2 Vyberte položky
- Vyberte položky [Nastavenie] > [Všeobecné] na získanie prístupu k možnostiam ponuky všeobecného nastavenia.
	- [Zámok disku]: Uzamknutie alebo odomknutie disku na prehrávanie. Ak chcete prehrať uzamknutý disk, musíte zadať heslo: pomocou tlačidiel ▲ ▼ zadajte požadované číslo a pomocou tlačidiel <</a> **</a>** zmeňte polohu zadávaného čísla. Predvolené heslo je "136900".
- <span id="page-13-0"></span>• [Jazyk OSD]: Výber jazyka pre ponuku na obrazovke.
- [Časov.rež.spán.]: Nastavenie času, po ktorom tento prehrávač automaticky prejde z režimu prehrávania do pohotovostného režimu.
- [Aut.pohot.režim]: Zapnutie alebo vypnutie automatického pohotovostného režimu. Ak je funkcia zapnutá, tento prehrávač sa po 15 minútach nečinnosti automaticky prepne do pohotovostného režimu (napríklad v režime pozastavenia alebo zastavenia prehrávania).
- [Kód DivX(R) VOD]: Zobrazenie registračného kódu DivX® a kódu zrušenia registrácie.

## **Ohraz**

- 1 Stlačte tlačidlo  $\hat{\mathbf{r}}$ .<br>2 Vyberte položky
- Vyberte položky **[Nastavenie] > [Obraz]** na získanie prístupu k možnostiam ponuky nastavenia videa.
	- [TV norma]: Výber TV systému, ktorý je vhodný pre váš televízor. Štandardne je táto položka nastavená pre televízory bežne dostupné vo vašej krajine.
	- [Pomer strán]: Výber formátu zobrazenia obrázkov na ich prispôsobenie veľkosti televíznej obrazovky.
	- [Nast. obrázka]: Výber preddefinovaného nastavenia farieb alebo prispôsobenie nastavenia.
	- [HD JPEG]: Zapnutie tejto funkcie vám umožní sledovať obraz vo vysokom rozlíšení cez pripojenie HDMI.
	- [Nastavenie HDMI]: Nastavenie na pripojenie HDMI.
		- [Rozlíšenie]: Výber rozlíšenia pre videá vo vysokom rozlíšení.
- [Hlb. farby HDMI]: Vytvorenie živého obrazu, ktorý má viac farebných detailov, ak je video obsah nahratý s funkciou Deep Color a televízor podporuje túto funkciu.
- [Širokouh.form.]: Výber formátu zobrazenia pre širokouhlé videá.
- [Nastav.EasyLink]: Podrobnosti nájdete v časti "Používanie prehrávača diskov DVD" > "Používanie funkcie Philips EasyLink".

## Zvuk

- 1 Stlačte tlačidlo  $\hat{\mathbf{r}}$ .<br>2 Vyberte položky l
	- 2 Vyberte položky [Nastavenie] > [Zvuk] na získanie prístupu k možnostiam ponuky nastavenia zvuku.
		- [Analógový výstup]: Výber audio formátu zvukového výstupu, keď je prehrávač pripojený pomocou konektorov AUDIO OUT L/R.
		- [Digitálny zvuk]: Výber audio formátu zvukového výstupu, keď je prehrávač pripojený pomocou konektora COAXIAL.
			- [Digitálny výstup]: Výber typu digitálneho výstupu: [Vyp.] - Vypnutie digitálneho výstupu; [Všetko] - Podpora viackanálových zvukových formátov; [Len PCM] - Zmiešanie na formát dvojkanálového zvukového signálu.
			- [Výstup LPCM]: Výber výstupnej vzorkovacej frekvencie LPKM (lineárna pulzná kódová modulácia). Čím vyššia je vzorkovacia frekvencia, tým vyššia je kvalita zvuku.Položka **[Výstup** LPCM] je zapnutá len vtedy, keď je v položke [Digitálny výstup] zvolená možnosť [Len PCM].
- <span id="page-14-0"></span>• [Zvuk HDMI]: Zapnutie alebo vypnutie zvukového výstupu cez pripojenie HDMI.
- [Synch. zvuku]: Nastavenie času oneskorenia výstupu zvuku na synchronizáciu s prehrávaním videa.
- [Hlasitosť]: Zmena úrovne hlasitosti.
- [Režim zvuku]: Výber predvoleného zvukového efektu.
- [Nočný režim]: Výber tichého alebo úplne dynamického zvuku. Nočný režim znižuje hlasitosť hlasných zvukov a zvyšuje hlasitosť tichších zvukov (napr. rozhovoru).

Poznámka

• Nočný režim je dostupný iba pri diskoch DVD kódovaných systémom Dolby.

## Preferencie (jazyky, rodičovská kontrola...)

- 1 Stlačte tlačidlo  $\hat{\mathbf{r}}$ .<br>2 Wherte položky
	- Vyberte položky **[Nastavenie]** > [Predvoľba] na získanie prístupu k možnostiam ponuky nastavenia predvolieb.
		- [Zvuk]: Výber jazyka zvuku pre video.
		- **[Titulky]**: Výber jazyka titulkov pre video.
		- [Ponuka disku]: Výber jazyka ponuky pre video disk.
		- [Rodič. kontrola]: Obmedzenie prístupu k diskom nahratým s hodnotením prístupnosti. Na prístup k možnostiam obmedzení zadajte heslo "136900": Keď je zvýraznené pole hesla, stlačením tlačidla OK otvoríte pole zadania. Pomocou tlačidla ▲ ▼ vyberte požadované číslo a pomocou tlačidiel <</a> </a> zmeňte polohu zadávaného čísla.
- [PBC]: Zobrazenie alebo vynechanie ponuky s obsahom na diskoch VCD a SVCD.
- **[Heslo]**: Nastavenie alebo zmena hesla na prehrávanie diskov s obmedzeným prístupom. Ak nemáte alebo ste zabudli svoje heslo, zadajte "136900".
- [DivX titulky]: Výber súboru znakov, ktorý podporuje titulky vášho videa DivX.
- [Informácie o verzii]: Zobrazenie verzie softvéru tohto prehrávača.
- [Predvolené]: Vynulovanie všetkých nastavení na predvolené výrobné nastavenia, okrem položiek [Zámok disku], [Rodič. kontrola] a [Heslo].

#### Poznámka

- Ak váš preferovaný jazyk nie je dostupný ako jazyk disku, zvuku alebo titulkov, môžete z možností ponuky vybrať položku [Iné] a zadať 4-miestny kód jazyka, ktorý nájdete na zadnej strane tohto návodu na používanie.
- Úrovne prístupnosti závisia od konkrétnej krajiny. Ak chcete povoliť prehrávanie všetkých diskov, vyberte položku [8 Dospelý].

# <span id="page-15-0"></span>3 Aktualizácia softvéru

#### Poznámka

• Počas aktualizácie softvéru nesmie dôjsť k výpadku napájania.

Dostupnosť aktualizácií skontrolujete tak, že porovnáte aktuálnu verziu softvéru tohto prehrávača s najnovšou verziou softvéru (ak je k dispozícii) na webovej stránke spoločnosti Philips.

- 1 Stlačte tlačidlo  $\hat{\mathbf{r}}$ .<br>2 Vyberte položku
- Vyberte položku [Nastavenie] > [Predvoľba] > [Informácie o verzii] a stlačte tlačidlo OK.
- 3 Zapíšte si názov modelu a číslo verzie softvéru.
- 4 Navštívte stránku www.philips.com/support a pomocou názvu modelu a čísla verzie softvéru vyhľadajte najnovšiu verziu softvéru.
- 5 Aktualizáciu softvéru dokončite pomocou pokynov uvedených na webovej stránke.

# 4 Technické údaje

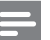

#### Poznámka

• Technické údaje podliehajú zmenám bez predchádzajúceho upozornenia

#### Kód regiónu

Prehrávač dokáže prehrávať disky s týmito regionálnymi kódmi.

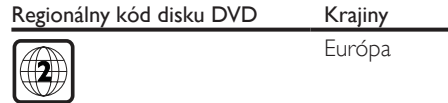

#### Prehrávateľné médiá

- DVD, DVD-Video, VCD, SVCD, Audio CD
- DVD+R/+RW, DVD-R/-RW, DVD+R/-R DL (Dual Layer), CD-R/-RW (maximálne 299 priečinkov a 648 súborov)
- Úložné zariadenie USB

## Formát súborov

- Video: avi, .divx, .xvid
- Zvuk: .mp3, .wma
- Obrázok: .jpg, .jpeg

#### USB

- Kompatibilita: Vysokorýchlostné pripojenie  $USB 20$
- Podpora triedy: USB Mass Storage Class
- Systém súborov: FAT16, FAT32, NTFS
- Maximálny počet albumov/priečinkov: 299
- Maximálny počet skladieb/titulov: 648
- Port USB:  $5V = 500$  mA
- Podpora USB HDD (jednotky pevného disku): môže byť potrebný externý zdroj napájania

#### Video

- Systém signálu: PAL, NTSC, Multi
- Kompozitný video výstup: 1 Vp-p (75 ohmov)
- Výstup HDMI: 480i, 480p, 576i, 576p, 720p, 1080i, 1080p, Auto

## <span id="page-16-0"></span>Zvuk

- 2-kanálový analógový výstup
	- Audio predný  $L' + P: 2V$ rms (47 $k$ ohmov)
- Digitálny výstup: 0,5 Vp-p (75 ohmov)
	- Koaxiálny kábel
- Výstup HDMI
- Vzorkovacia frekvencia:
	- MP3: 22.05 kHz, 24 kHz, 32 kHz, 44,1 kHz, 48 kHz
	- WMA: 44,1 kHz, 48 kHz
- Konštantný dátový tok:
	- MP3: 8 kb/s  $-$  320 kb/s
	- WMA $·$  64 kb/s  $-$  192 kb/s

## Hlavná jednotka

- Rozmery  $(\check{S} \times V \times H)$ :  $270 \times 37.5 \times 209$  (mm)
- Čistá hmotnosť: 1,0 kg

## Napájanie

- Hodnota napájania: 220 240V~,  $50 - 60$  Hz
- Spotreba energie: 11 W
- Spotreba energie v pohotovostnom režime: < 0,5 W

## Dodané príslušenstvo

- Diaľkové ovládanie a jedna batéria
- Stručná úvodná príručka

## Technické špecifikácie laseru

- Typ: Polovodičový laser InGaAIP (DVD), AIGaAs (CD)
- Vlnová dĺžka: 658 nm (DVD), 790 nm (CD)
- Výstupný výkon: 7,0 mW (DVD), 10,0 mW (VCD/CD)
- Divergencia lúča: 60 stupňov

# 5 Riešenie problémov

Aby ste zachovali platnosť záruky, nikdy sa sami nepokúšajte opravovať prehrávač. Ak zaznamenáte problém pri používaní tohto prehrávača, pred požiadaním o opravu skontrolujte nasledujúce body. Ak sa problém neodstráni, zaregistrujte svoj prehrávač a získajte podporu na lokalite www.philips.com/support. Ak sa rozhodnete obrátiť na spoločnosť Philips, pripravte si číslo modelu a sériové číslo tohto prehrávača. Číslo modelu a sériové číslo sú uvedené na zadnej strane tohto prehrávača. Tieto čísla si zapíšte sem:

Číslo modelu **za nav** 

Sériové číslo

## Žiadny obraz.

- Vstupný obrazový kanál televízora nie je správne nastavený (pozrite si návod na používanie televízora).
- Ak ste zmenili nastavenie TV normy, prejdite späť na predvolené nastavenie:
	- 1) Stlačením tlačidla ▲ otvorte priečinok na disk.
	- 2) Stlačte tlačidlo SUBTITLE.

## Pri pripojení cez rozhranie HDMI sa nezobrazuje žiadny obraz.

- Ak je tento prehrávač pripojený k neautorizovanému zobrazovaciemu zariadeniu, audio/video signál sa nebude prenášať.
- Ak je kábel HDMI chybný, nahraďte ho novým káblom HDMI.
- Ak ste zmenili nastavenie rozlíšenia videa HDMI, obnovte jeho predvolený režim.

## Z televízora nevychádza žiadny zvuk.

• Uistite sa, že sú zvukové káble správne pripojené do tohto prehrávača aj televízora.

## Žiadny zvuk počas prehrávania videa vo formáte DivX.

• Zvukové kodeky nie sú podporované.

#### Pri pripojení cez rozhranie HDMI nie je počuť žiadny zvuk.

- Ak pripojené zariadenie nepodporuje technológiu HDCP alebo podporuje iba rozhranie DVI, zvuk z výstupu HDMI sa nebude prenášať.
- Uistite sa, že je pre položku [Zvuk HDMI] nastavená možnosť [Zap.].

#### Z reproduktorov pripojeného externého zvukového zariadenia (napr. stereo systém, zosilňovač alebo prijímač) nevychádza žiadny zvuk.

- Uistite sa, že sú správne pripojené zvukové káble alebo koaxiálny kábel.
- Prepnite externé zvukové zariadenie na správny zdroj zvukového vstupu.

## Disk nie je možné načítať.

- Uistite sa, že tento prehrávač podporuje daný disk (pozrite si časť "Technické údaje" > "Prehrávateľné médiá").
- Ak používate zaznamenaný disk, tento disk musí byť ukončený.

## Obsah úložného zariadenia USB nie je možné načítať.

- Uistite sa, že je formát úložného zariadenia USB kompatibilný s týmto prehrávačom (pozrite si časť "Technické údaje" >  $USB$ ").
- Uistite sa, že tento prehrávač podporuje systém súborov na úložnom zariadení USB (pozrite si časť "Technické údaje" >  $USB'$ ).

## Súbory nemožno zobraziť ani prečítať.

- Uistite sa, že počet súborov alebo priečinkov neprekračuje maximálny počet podporovaný týmto prehrávačom (maximálne 648 súborov alebo 299 priečinkov).
- Uistite sa, že tento prehrávač podporuje dané súbory (pozrite si časť "Technické údaje" > "Formát súborov").

## Video súbory vo formáte DivX sa nedajú prehrať.

- Uistite sa, že je video súbor DivX úplný.
- Uistite sa, že súbor má správnu príponu.
- Ak chcete z úložného zariadenia USB prehrávať súbory DivX chránené prostredníctvom DRM, pripojte tento prehrávač k televízoru prostredníctvom kábla HDMI.

## Titulky súboru vo formáte DivX sa nezobrazujú správne.

- Uistite sa, že názov súboru titulkov sa presne zhoduje s názvom súboru videa vo formáte DivX.
- Uistite sa, že názov súboru titulkov má príponu, ktorú tento prehrávač podporuje (.srt, .sub, .txt, .ssa alebo .smi).
- Vyberte súbor znakov, ktorý podporuje titulky (pozrite si časť "Používanie DVD prehrávača" > "Videá DivX").

## Funkcia EasyLink nefunguje.

• Uistite sa, že je tento prehrávač pripojený k televízoru Philips, ktorý podporuje funkciu EasyLink, a že je funkcia EasyLink zapnutá (pozrite si časť "Používanie prehrávača diskov DVD" > "Používanie funkcie Philips EasyLink").

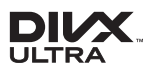

This DivX Certified® device has passed rigorous testing to ensure it plays DivX® video. To play purchased DivX movies, first register your device at vod.divx.com. Find your registration code in the DivX VOD section of your device setup menu. DivX®, DivX Ultra®, DivX Certified® and associated logos are trademarks of DivX, LLC and are used under license. DivX Ultra® Certified to play DivX® video with advanced features and premium content.

## HƏMI

HDMI, the HDMI logo, and High-Definition Multimedia Interface are trademarks or registered trademarks of HDMI licensing LLC in the United States and other countries.

## **T** DOLBY

Manufactured under license from Dolby Laboratories. Dolby and the double-D symbol are trademarks of Dolby Laboratories.

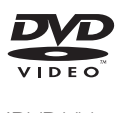

'DVD Video' is a trademark of DVD Format/ Logo Licensing Corporation.

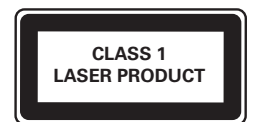

## Language Code

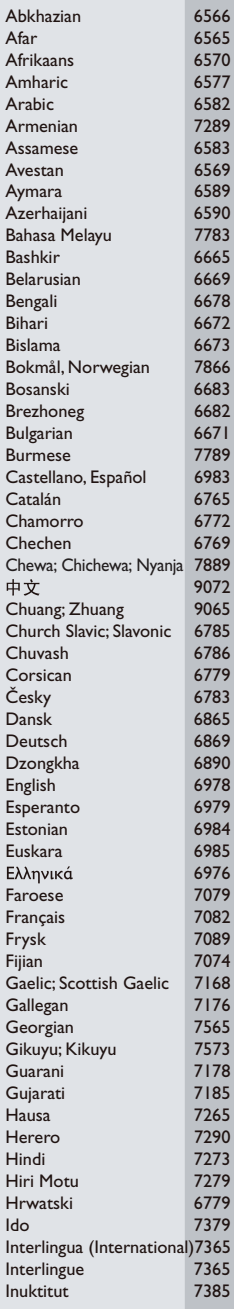

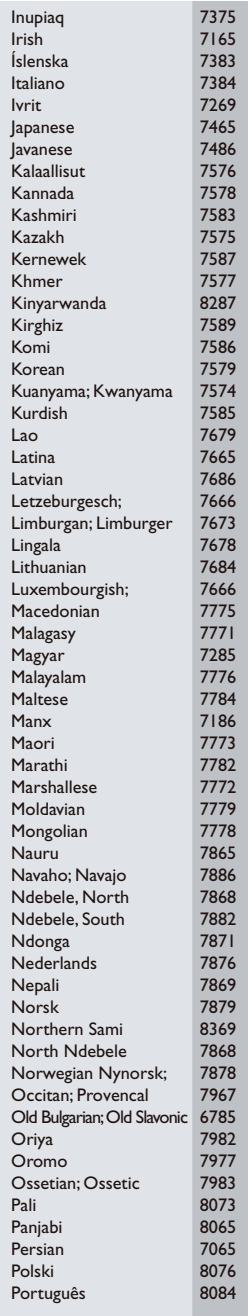

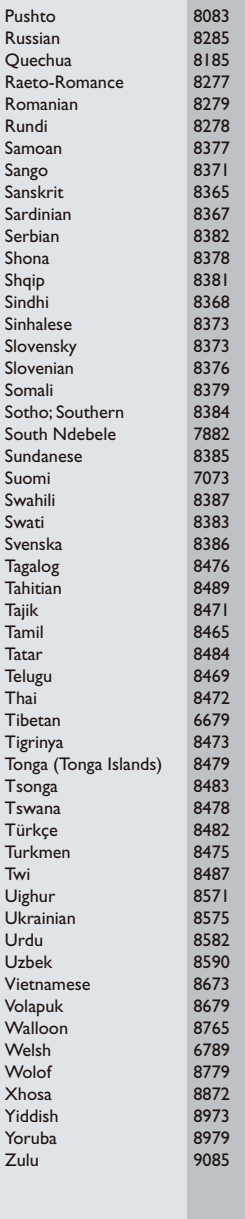

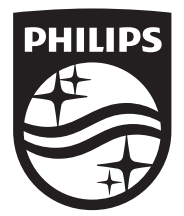

Specifications are subject to change without notice © 2016 Koninklijke Philips N.V. All rights reserved. Trademarks are the property of Koninklijke Philips N.V. or their respective owners.

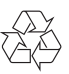

DVP2880/2882\_58\_UM\_V3.0